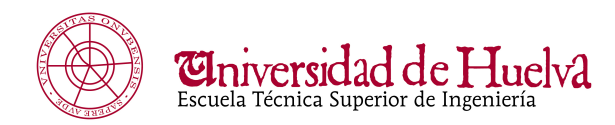

## **Breve guía de instalación del software PTC MATHCAD PRIME 4.0**

## **IMPORTANTE**

Recuerda que disponemos de 25 "Licencias Flotantes", conocidas también como licencias de uso simultáneo. Esto significa que se permite un único usuario en cada momento (en nuestro caso, 25 usuarios). Por ello, debes ser responsable y hacer un uso racional de la misma

1. Descargar el siguiente fichero (este software solo está disponible para el SO Windows):

www.uhu.es/etsi/descargas/MED-60893-CD-240\_M010.rar

**2.** Descomprimir el fichero .rar usando la clave: mathcad

**3.** Ejecutar el fichero **setup.exe**, y seguir los pasos de la instalación

4. Una vez instalado, marcar la opción: **configurar el producto para que utilice una licencia existente**

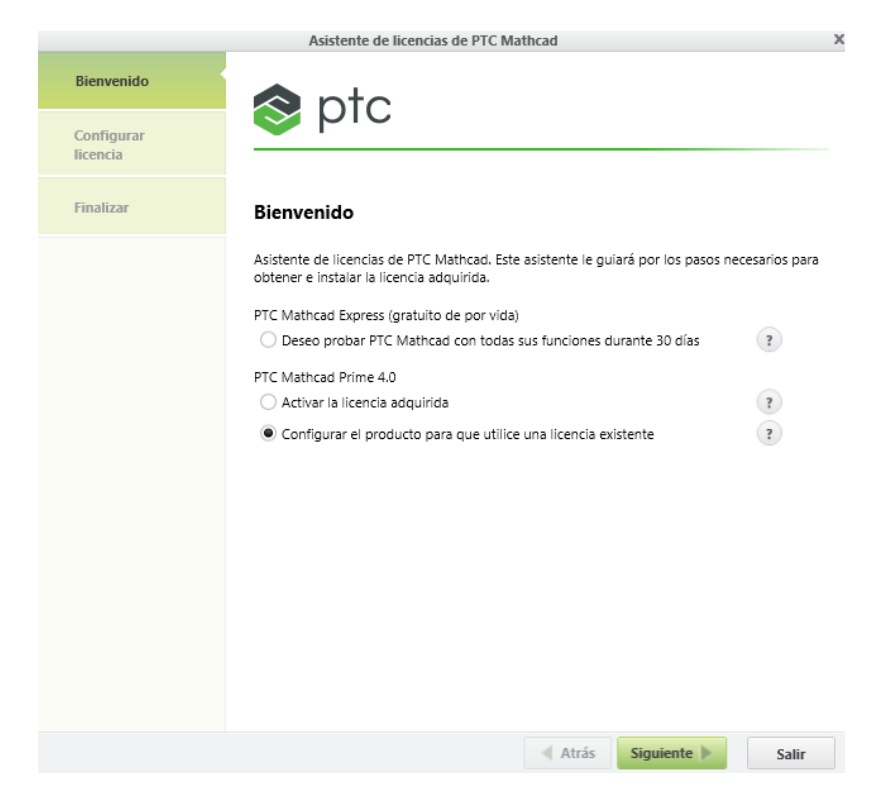

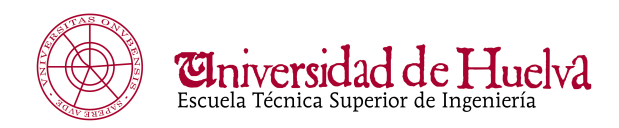

## **5.** Especificar la IP y el puerto de acceso a licencia (solo desde la red UHU)

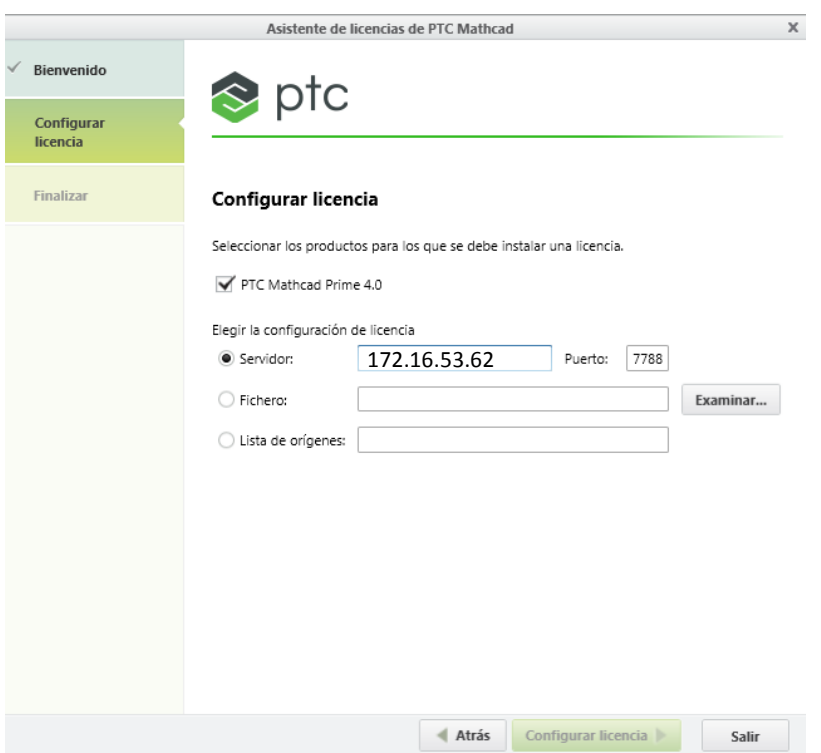

Para cualquier duda o aclaración técnica, por favor contactad con el Servicio de Informática a través de la plataforma Sirius (https://sirius.uhu.es/), la dirección de correo electrónico atencion.usuario@sic.uhu.es o el teléfono 89010